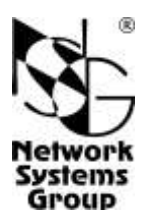

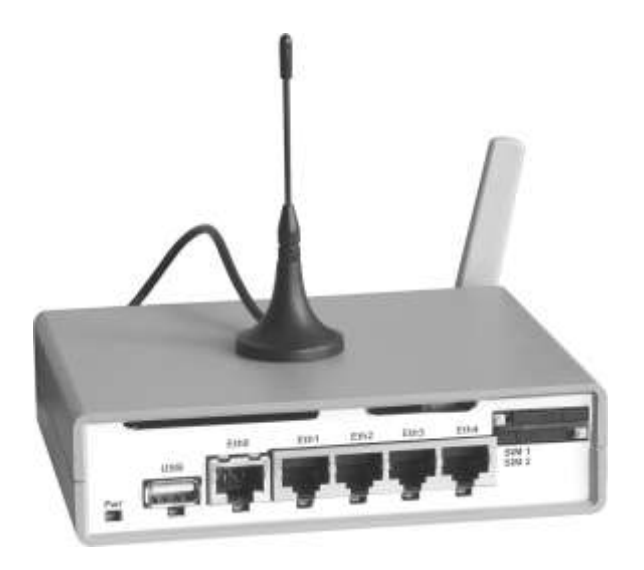

# **NSG–600, NSG–605**

## **Устройства сетевого доступа Руководство пользователя**

## **СОДЕРЖАНИЕ**

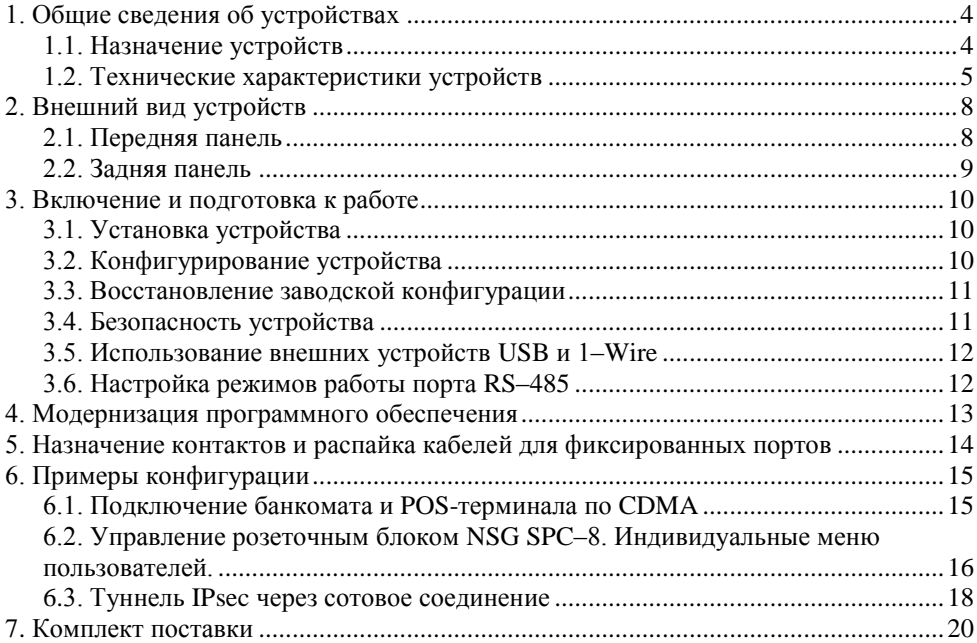

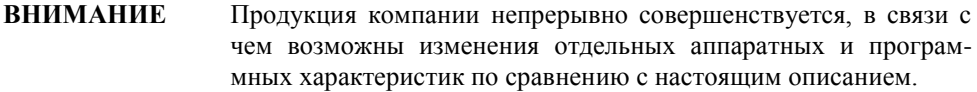

**ВНИМАНИЕ** При получении устройства необходимо **ПРОВЕРИТЬ** комплектацию (см. последнюю страницу обложки). Отсутствие паспорта изделия со штампом ОТК и отметкой организации-продавца является основанием для отказа в гарантийном обслуживании и технической поддержке со стороны ООО «Эн-Эс-Джи».

Замечания и комментарии по документации NSG принимаются по адресу: doc@nsg.net.ru

## <span id="page-3-0"></span>1. Общие сведения об устройствах

#### <span id="page-3-1"></span>1.1. Назначение устройств

NSG-600 и NSG-605 - устройства доступа с фиксированной конфигурацией, предназначенные для подключения разнообразного терминального оборудования и ПК к сетям IP через сети Ethernet, Wireless WAN (WWAN) и Wireless MAN (WMAN) общего пользования. В число задач, решаемых с их помощью, входят:

- Подключение банкоматов, POS-терминалов, киосков самообслуживания и других типов банковских терминалов с встроенным стеком протоколов ТСР/IР или без него.
- Построение локальной сети и подключение к Интернет для небольших офисов.
- Подключение филиалов организации к корпоративной сети (физической или VPN).
- Удалённое управление телекоммуникационным и другим технологическим оборудованием.
- Удалённое управление технологическими системами с двоичными и аналоговыми вхолами/выхолами.

Обе модели выпускаются в модификациях, различающихся набором опциональных интерфейсов. Опции указываются после номера модели следующими буквами:

- Интерфейс WWAN D (CDMA EV-DO), G (GSM), H (HSDPA) или отсутствует. Модификации с индексами G и H поддерживают две SIM-карты и могут работать попеременно с двумя сотовыми операторами.
- Интерфейс WMAN/WLAN F (Wi-Fi) или отсутствует.
- Асинхронный интерфейс  $r$  (RS-485) или RS-232 по умолчанию.
- Порт технологического управления (*industrial control*) *i* (1-Wire) или отсутствует.

разным перечисленных Опнии. относящиеся  $\bf K$ И3 категорий, МОГУТ использоваться совместно. Конфигурация устройств приведена в п.1.2.

Порты Fast Ethernet и беспроводной интерфейс Wi-Fi могут использоваться как для соединения с вышестоящей сетью, так и для построения локальной сети.

Порт USB может использоваться для подключения принтера<sup>1</sup>, устройства для хранения пользовательских данных (Flash, HDD), а также других устройств, поддерживаемых программным обеспечением NSG.

Устройства предназначены для работы под управлением программного обеспечения NSG Linux 2.0, поддерживающего современные технологии построения сетей IP и VPN. Все программные возможности, за исключением фирменных технологий NSG, реализованы в соответствии с действующими стандартами и спецификациями и совместимы с оборудованием других производителей.

Устройства не предназначены для использования NSG Linux 1.0 и базового программного обеспечения NSG.

<sup>&</sup>lt;sup>1</sup> Только модели с поддержкой спецификации HP JetDirect, или Raw Socket Printing.

Управление устройствами производится через Web-интерфейс или с помощью интерактивной командной оболочки по Telnet. Для безопасного доступа к устройству могут использоваться протоколы HTTPS и SSH, соответственно.

Устройства выпускаются в малогабаритном пластмассовом корпусе с внешним адаптером питания 220В.

## <span id="page-4-0"></span>**1.2. Технические характеристики устройств**

#### **Аппаратные характеристики**

- Процессор Infineon 5120P  $\bullet$
- Оперативная память 32 МБ
- Энергонезависимая память 16 МБ
- Расширенная энергонезависимая память USB Flash (опционально, кроме  $\bullet$ модификаций FD, FG, FH)
- Физические порты и интерфейсы, в зависимости от модификации

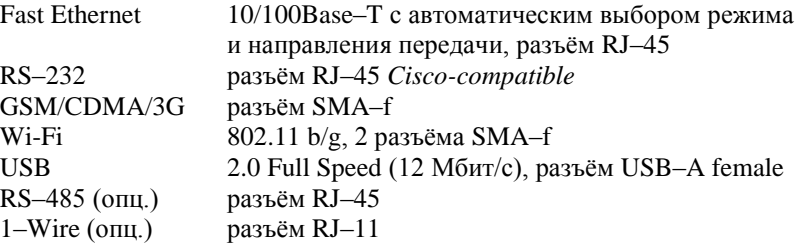

#### **Физические характеристики**

- Габариты: 140×110×35 мм (без антенн)
- Масса (без источника питания): 0,4 кг  $\bullet$
- Электропитание: 5 В постоянного тока
- Условия эксплуатации: температура  $+5...+50$ °С

относительная влажность 10–85%

#### **Поддержка внешних устройств USB**

- Принтеры: любые с поддержкой HP JetDirect (другое название Raw Socket  $\bullet$ Printing)
- Generic Storage (Flash, HDD)

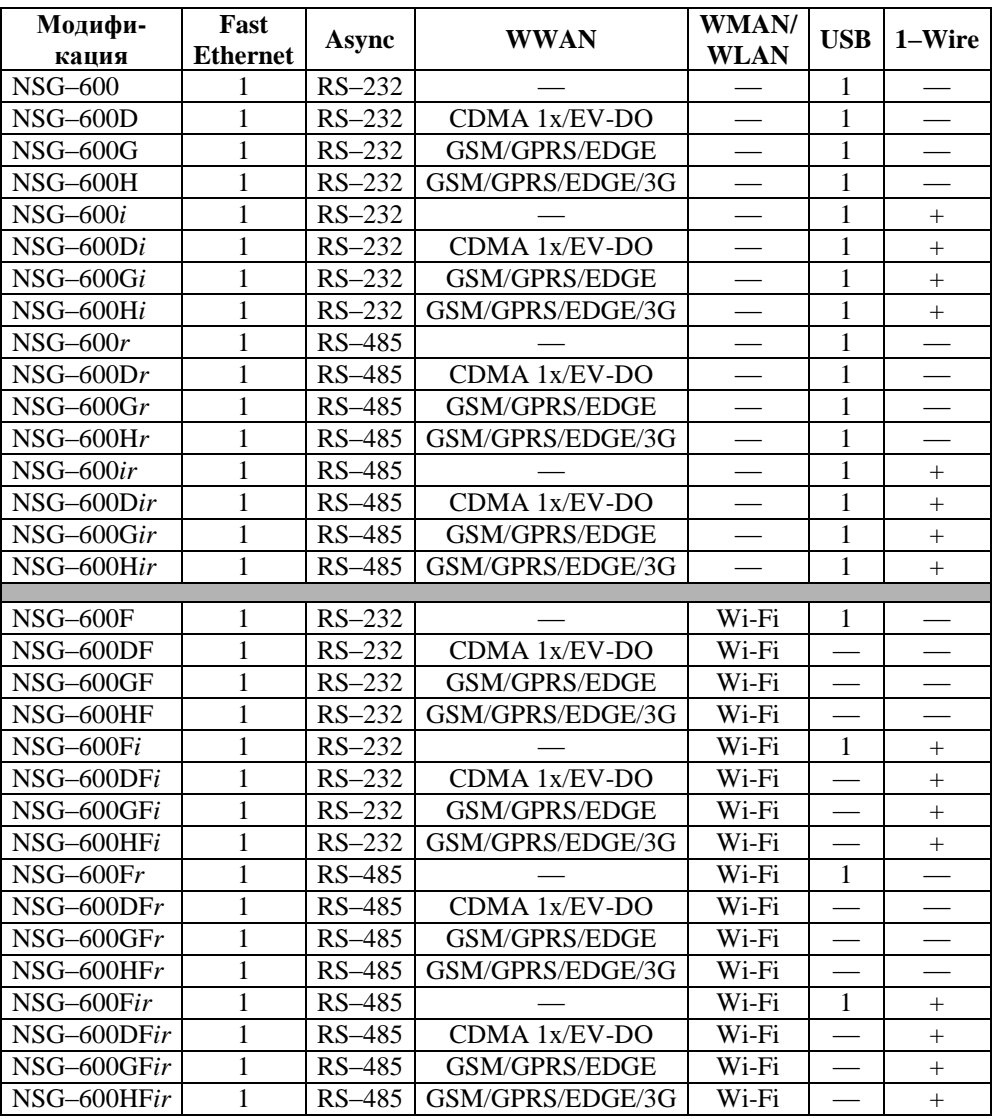

## **Модификации устройства NSG–600**

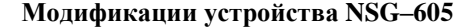

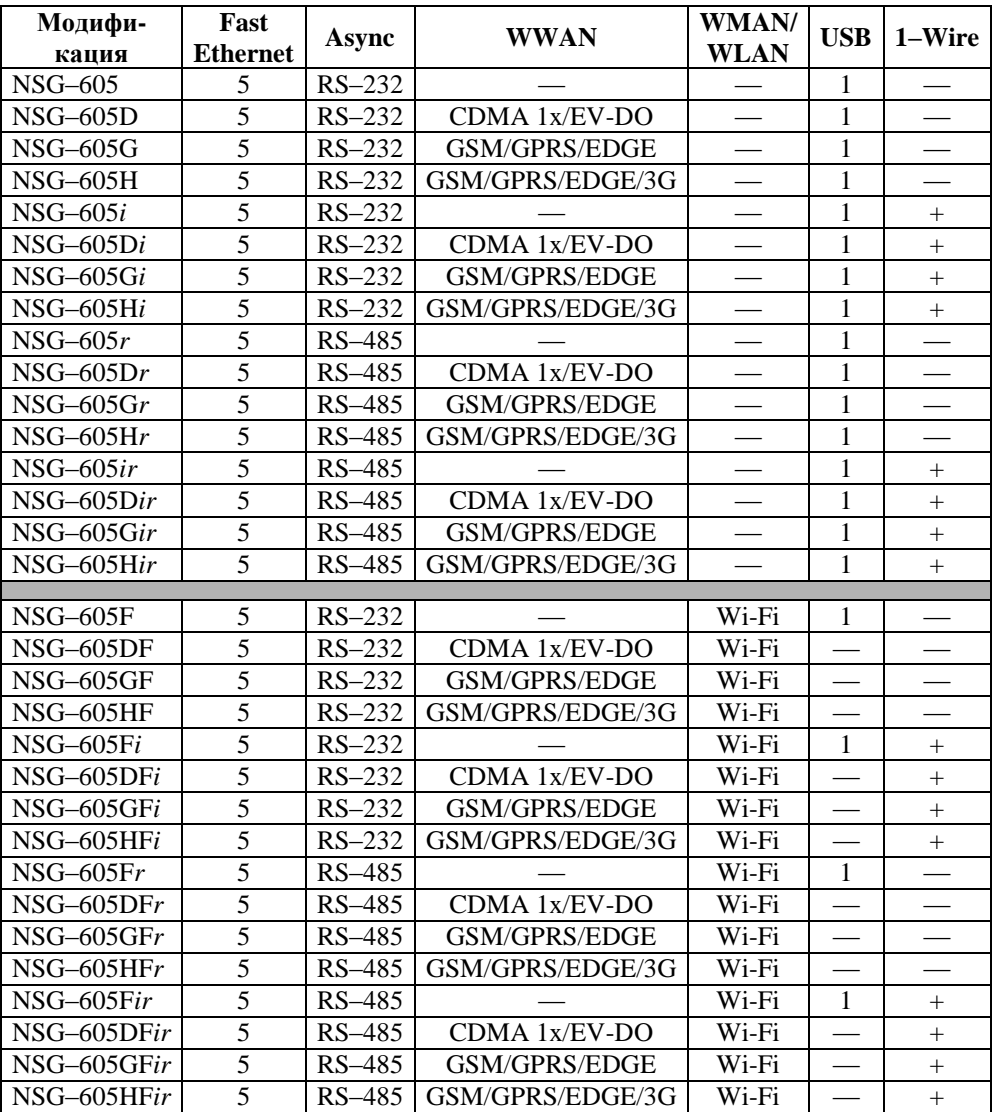

## <span id="page-7-0"></span>2. Внешний вид устройств

#### <span id="page-7-1"></span>2.1. Передняя панель

На передней панели устройств расположены следующие разъёмы и органы управления в зависимости от молификации устройства:

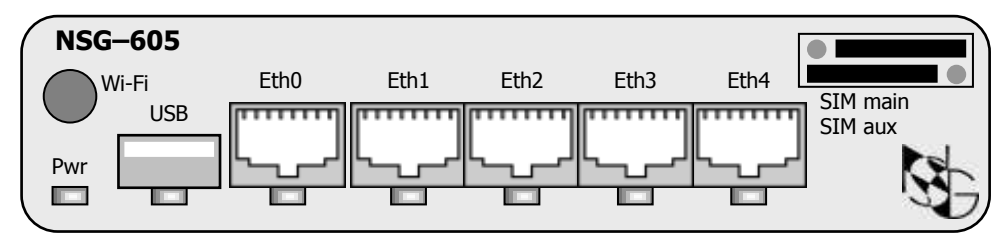

Передняя панель. Модификации NSG-605G/H.

- Pwr Индикатор наличия электропитания устройства.
- **USB** Порт USB (кроме модификаций DF, GF, HF). Светодиодный индикатор указывает перегрузку по питанию на шине USB (ток, потребляемый внешним подключённым устройством, превышает 500 мА).
- eth0 Порт Fast Ethernet. В заводской конфигурации устройств имеет предустановленный IP-адрес 192.168.1.1/24, предназначенный для первичной конфигурации устройства.
- $eth1$  ...  $eth4$ Только для устройства NSG-605: порты Fast Ethernet. Светодиодные индикаторы всех портов Fast Ethernet включены при наличии физических соелинений, мигают при приеме-перелаче ланных,
- SIM main Гнёзла для установки R-UIM и SIM-карт. Модификации G и H имеют
- SIM aux два гнезда для SIM-карт разных операторов, модификации D — одно гнездо, другие модификации — не имеют.
- Wi-Fi Только для модификаций F: разъём SMA–F для подключения антенны панели. Wi-Fi. Вторая антенна подключается на залней B молификациях без Wi-Fi — заглушка.

## <span id="page-8-0"></span>**2.2. Задняя панель**

На задней панели устройства расположены следующие разъёмы и индикаторы, в зависимости от модификации устройства:

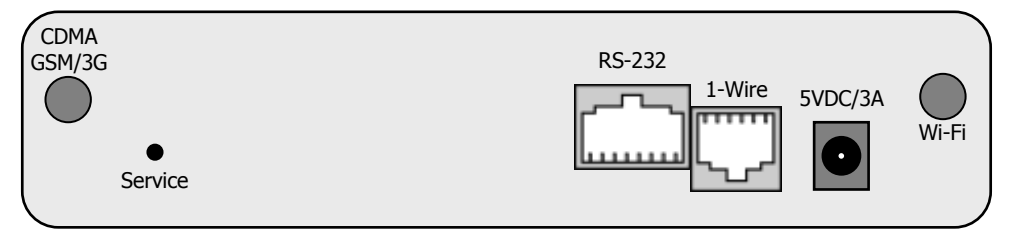

#### **Устройства NSG–600, NSG–605 — модификации** *i***.**

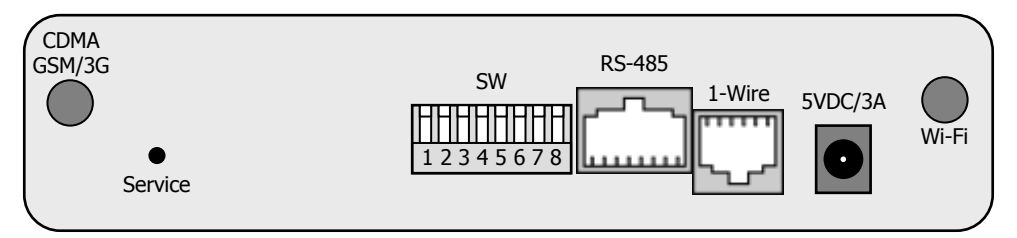

**Устройства NSG–600, NSG–605 — модификации** *ir***.**

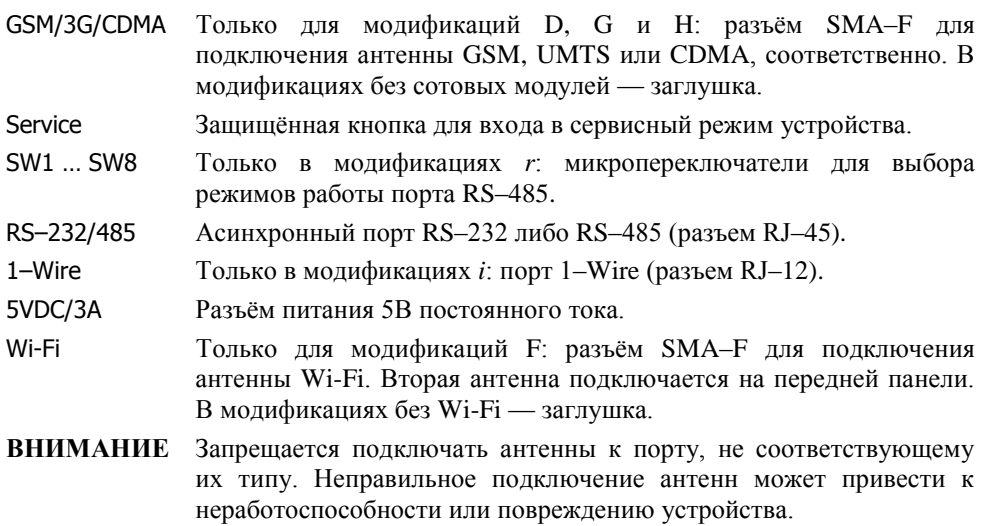

## <span id="page-9-0"></span>**3. Включение и подготовка к работе**

## <span id="page-9-1"></span>**3.1. Установка устройства**

Для установки устройства в сеть необходимо:

- 1. Вскрыть упаковку устройства и убедиться в наличии полного комплекта документации и аксессуаров согласно п[.7](#page-19-0) данного руководства. Если фактическая комплектация не соответствует списку, обратитесь к поставщику, от которого получено данное устройство.
- 2. Для модификаций D, G и H подключить антенну сотовой связи к разъёму GSM/3G/CDMA, вставить в устройство R–UIM/SIM-карты. Для установки карты следует нажать подручным острым предметом (гвоздём и т.п.) на жёлтую кнопку толкателя рядом с гнездом, при этом вкладыш-держатель карты выдвинется из гнезда. Полностью извлечь держатель, вставить в него карту, установить вкладыш в гнездо.
- 3. Для модификаций F подключить две антенны Wi-Fi к разъёмам Wi-Fi.
- **ВНИМАНИЕ** Запрещается подключать антенны к порту, не соответствующему их типу. Неправильное подключение антенн может привести к неработоспособности или повреждению устройства.
- 4. Подключить к порту USB внешние устройства, если таковые предполагается использовать.
- 5. Подключить порты Fast Ethernet к сетям Ethernet, либо непосредственно к устройствам, оборудованным сетевыми адаптерами Ethernet. Порты поддерживают автоматическое определение направления сигнала MDI/MDI–X, поэтому для подключения могут использоваться кабели Ethernet как с прямой, так и с перекрестной распайкой.
- 6. Подключить к портам RS–232/485 и 1–Wire соответствующее оборудование. Для порта RS–485 установить режимы работы микропереключателями SW1 … SW4.
- 7. Подключить к устройству адаптер питания.
- <span id="page-9-2"></span>8. Подключить адаптер к источнику питания.

## **3.2. Конфигурирование устройства**

Первоначальное конфигурирование устройства выполняется через порт Fast Ethernet eth0 при помощи Web-броузера или клиента Telnet. В заводской конфигурации данный порт имеет адрес 192.168.1.1/24. Для работы с этим портом необходимо настроить на сетевом адаптере ПК любой другой адрес вида 192.168.1.*x* (*x* = 2 … 254) с маской 255.255.255.0.

Для входа в устройство необходимо ввести имя пользователя nsg и пустой пароль. Работа с Web-интерфейсом и текстовым интерактивным интерфейсом описана в документе NSG:

*Программное обеспечение NSG Linux 2.0. Руководство пользователя.*

Команды интерфейса снабжены краткой встроенной справкой и развёрнутым описанием на русском и английском языках. Общее описание настроек лля различных задач см. в вышеупомянутом документе.

После настройки устройство доступно для удалённого управления по сети IP.

Одновременно к устройству могут иметь доступ несколько ПРИМЕЧАНИЕ пользователей через Web-интерфейс и/или Telnet. При этом только один из них может работать в режиме конфигурирования устройства: остальным разрешается только просматривать параметры конфигурации и статистику работы устройства.

Порт RS-232 устройств NSG-6xx не является консольным и не может быть использован для первоначальной настройки.

#### <span id="page-10-0"></span>3.3. Восстановление заводской конфигурации

Если доступ к устройству невозможен по причине утраты сетевых адресов или паролей, для восстановления заводской конфигурации необходимо:

- 1. Выключить электропитание устройства.
- 2. Подручным острым предметом нажать защищённую кнопку Service на задней панели устройства.
- 3. Включить электропитание устройства.
- 4. Через 5 сек. отпустить кнопку Service.

<span id="page-10-1"></span>В этом случае NSG Linux 2.0 загружается в специальном сервисном режиме, предназначенном исключительно для обновления программного обеспечения и восстановления заводской конфигурации устройства. Порту eth0 назначается адрес 192.168.1.1/24. Из этого режима можно выполнить повторную установку программного обеспечения, с потерей всех настроек, либо загрузить устройство без отработки сохранённой конфигурации, с минимальными заводскими настройками, и сохранить эти настройки.

#### 3.4. Безопасность устройства

предотвращения несанкционированного доступа к конфигурации Для устройства используется парольная защита. По умолчанию для пользователя nsg Перед установлен пустой пароль. началом эксплуатации настоятельно рекомендуется назначить устройству уникальный секретный пароль.

Для удаленного управления устройством по сетям общего пользования рекомендуется использовать HTTPS и SSH вместо HTTP и Telnet, соответственно.

ВНИМАНИЕ! ДЛЯ ПРЕДОТВРАЩЕНИЯ НЕСАНКЦИОНИРОВАННОГО ДОСТУПА К УСТРОЙСТВУ НЕОБХОДИМО УСТАНОВИТЬ УНИКАЛЬНЫЙ СЕКРЕТНЫЙ ПАРОЛЬ. ПОМНИТЕ: ТЕ, КТО ХОЧЕТ ПРОНИКНУТЬ НА ВАШЕ УСТРОЙСТВО, ОБЫЧНО ЧИТАЮТ ДОКУМЕНТАЦИЮ ГОРАЗДО ВНИМАТЕЛЬНЕЕ ВАС!

#### <span id="page-11-0"></span>**3.5. Использование внешних устройств USB и 1–Wire**

Использование внешних устройств USB сторонних производителей, а также устройств 1–Wire, возможно только при условии, что они поддерживаются программным обеспечением NSG Linux 2.0.

При питании внешнего USB-устройства непосредственно от NSG–6*xx* ток, потребляемый этим устройством, не должен превышать 500 мА. Несоблюдение этого условия может привести к выходу из строя NSG–6*xx*. При подключении внешнего устройства с потребляемым током более 500 мА (в т.ч. все 3,5" и отдельные модели 2,5" HDD) необходимо обеспечить его питание от внешнего источника.

При питании шины 1–Wire непосредственно от NSG–6*xx* суммарный ток, потребляемый внешними устройствами, не должен превышать 100 мА. В случае большего энергопотребления необходимо обеспечить питание шины от внешнего адаптера NSG OWP–12 (12B/1A) или иного источника 12В с необходимым предельным током.

#### <span id="page-11-1"></span>**3.6. Настройка режимов работы порта RS–485**

В модификациях *r* настройка асинхронного порта RS–485 выполняется аппаратно при помощи микропереключателей SW1 … SW8:

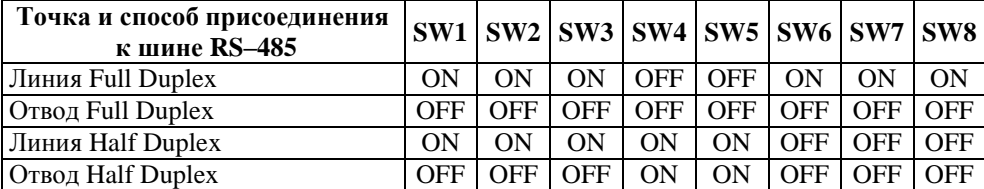

Режим Full Duplex Master/Slave выбирается программно.

Подробно схемы подключения устройств NSG к шине RS–485 см. в документе:

*Мультипротокольные маршрутизаторы NSG. Модули расширения и интерфейсные кабели. Часть 1. Последовательные интерфейсы и кабели DTE/DCE. Руководство пользователя.*

При соединении двух устройств по схеме "точка-точка" используется, как правило, 5-проводной режим Full Duplex, при этом одно из устройств является ведущим (Master), а другое — ведомым (Slave).

## <span id="page-12-0"></span>**4. Модернизация программного обеспечения**

Программное обеспечение устройства хранится в перезаписываемой энергонезависимой памяти (*Flash memory*) и может быть заменено другой версией по усмотрению пользователя. Замена программного обеспечения может быть необходима после выхода новой версии, при обнаружении критических ошибок в текущей версии (откат на предыдущую версию), и т.п.

Файлы с программным обеспечением NSG Linux могут быть загружены с Webсайта компании по адресам:

*[http://www.nsg.ru/nsg-linux/binary/2](http://www.nsg.ru/nsg-linux/binary/).0 [ftp://ftp.nsg.net.ru/pub/nsg-linux/binary/2](ftp://ftp.nsg.net.ru/pub/nsg-linux/binary/).0*

Программное обеспечение NSG Linux 2.0 для всех устройств NSG–6*xx* поставляется в виде единого файла nsg600-image.bin.

Установка NSG Linux 2.0 производится по TFTP, FTP или HTTP и может быть выполнена двумя способами:

- В сервисном режиме работы системы. Существующая конфигурация устройства безусловно удаляется и заменяется заводской конфигурацией. Эта же процедура (переустановка текущей версии) используется для восстановления заводской конфигурации.
- В основном режиме работы системы, в т.ч. удалённо по сети. Существующая конфигурация устройства сохраняется.
- **ВНИМАНИЕ** Перед установкой новой версии NSG Linux в основном режиме работы системы необходимо ознакомиться с документацией (файл readme\_1st.txt, Приложение 1–В к Части 1 Руководства пользователя) на предмет возможной несовместимости отдельных команд старой и новой версий. В противном случае старая конфигурация может оказаться неработоспособной и после перезагрузки доступ к устройству будет утерян.

Процедуры установки описаны в документе:

*Программное обеспечение NSG Linux 2.0. Руководство пользователя. Часть 1.*

Замена программного обеспечения в устройствах NSG является штатной операцией, не может привести сама по себе к необратимому повреждению устройства, и не влияет на гарантийные обязательства производителя.

**ВНИМАНИЕ** Запрещается отключать питание устройства или нажимать кнопку Reset во время стирания или записи энергонезависимой памяти.

## <span id="page-13-0"></span>**5. Назначение контактов и распайка кабелей для фиксированных портов**

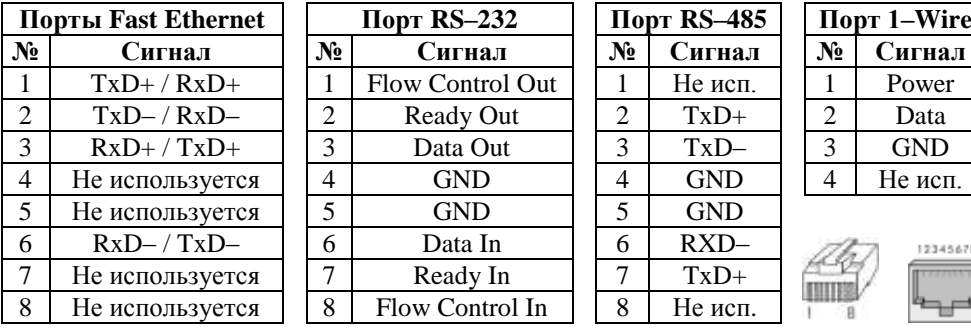

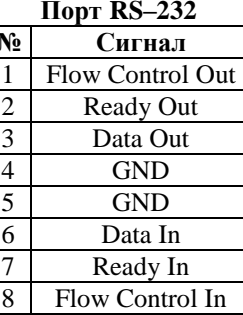

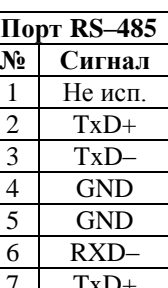

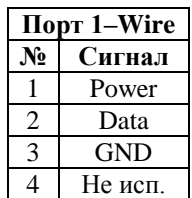

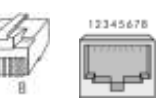

#### **Кабель "Ethernet RJ–45 crossover" (зеленый)**

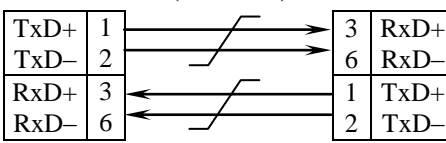

#### **Кабель "Ethernet RJ–45 straight" (серый или синий)**

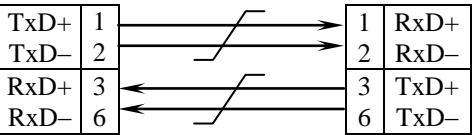

Подключение к портам Fast Ethernet может производиться любым из двух кабелей как для ПК или сервера, так и для коммутатора, концентратора Ethernet.

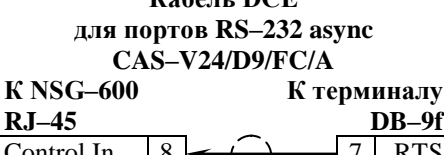

**Кабель DCE** 

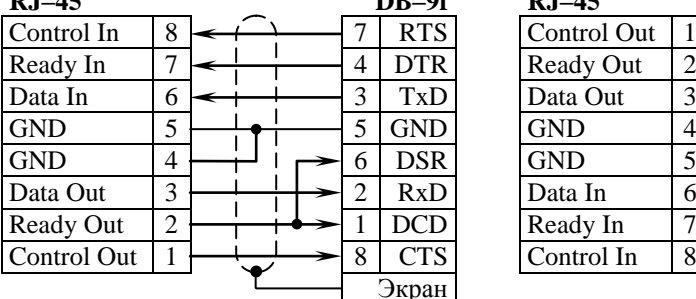

#### **Кабель DTE для портов RS–232 async CAS–V24/D25/MT/A**

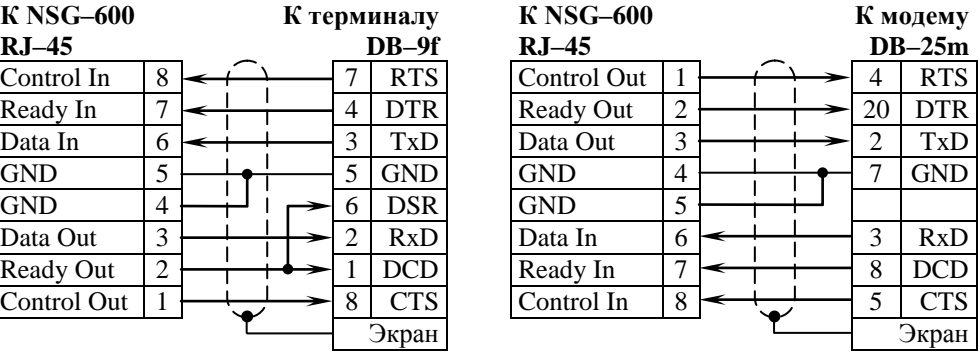

## <span id="page-14-0"></span>6. Примеры конфигурации

## <span id="page-14-1"></span>6.1. Подключение банкомата и POS-терминала по CDMA

Требуется подключить банкомат с портом Ethernet и POS-терминал с портом RS-232 без встроенного протокольного стека к процессинговому серверу ТСР/IР через сеть CDMA. Порт терминала работает с типовыми настройками 9600 8n1. Используется устройство NSG-600D. Запрос PIN-кода на R-UIM карте отключён. Курсивом показаны существенные элементы конфигурации, установленные по умолчанию.

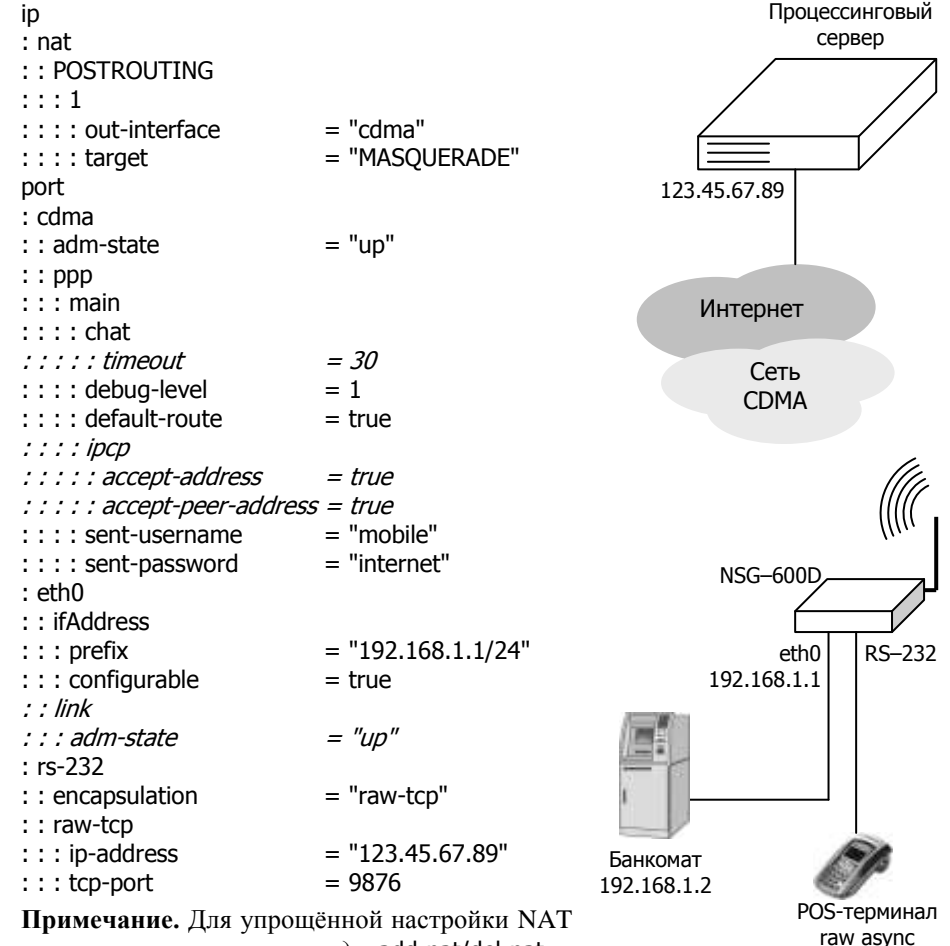

достаточно выполнить команду add-nat/del-nat в узле .port.cdma.ppp.

#### <span id="page-15-0"></span>6.2. Управление розеточным блоком NSG SPC-8. Инливилуальные меню пользователей.

Устройство NSG-600i используется для управления питанием серверов с помошью розеточного блока NSG SPC-8, подключённого к шине 1-Wire. Аппаратный идентификатор данного экземпляра SPC-8 — 2913AB05000000E3. Из 8 серверов первые два принадлежат пользователю rashid, третий, четвёртый и шестой пользователю abraam, восьмой — пользователю mykola.

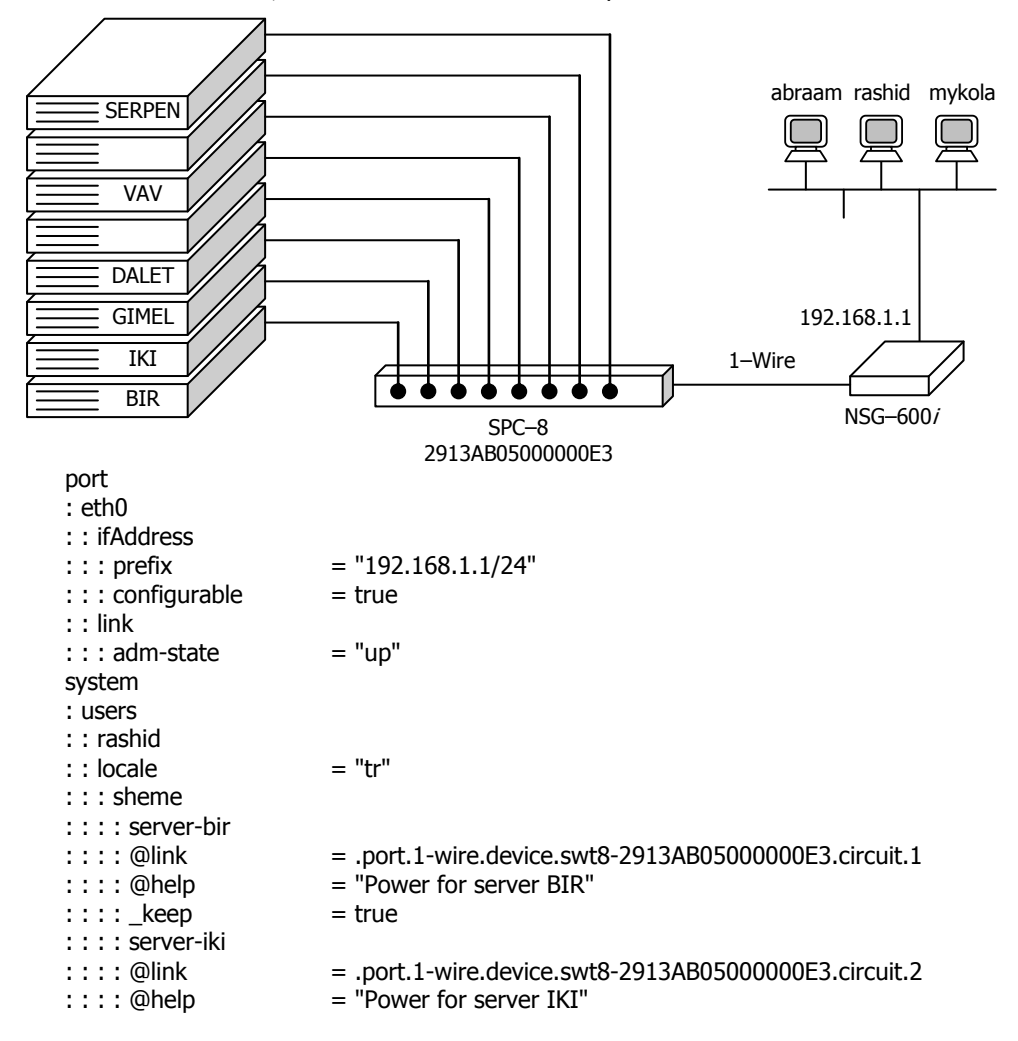

см. след. стр.

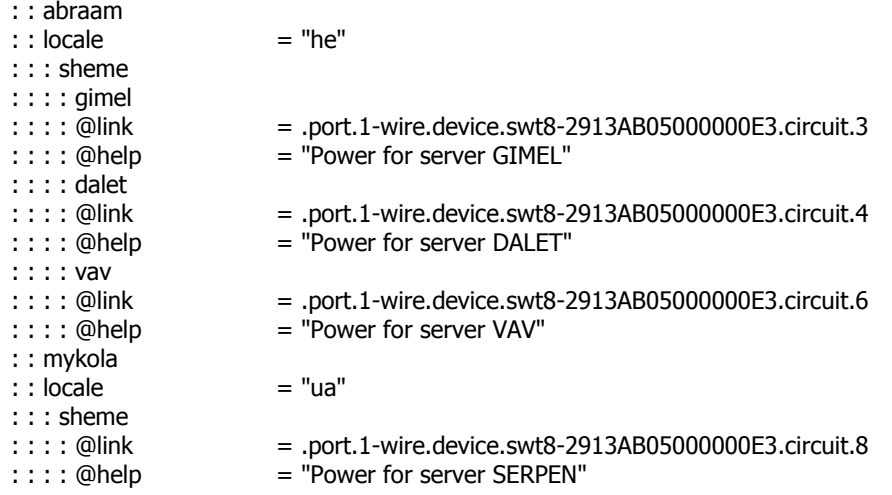

Пароли пользователей устанавливаются интерактивно командой password в меню каждого пользователя.

В результате пользователь rashid при входе в систему со своим именем и паролем получает меню из двух пунктов: server-bir и server-iki, внутри которых находятся команды управления соответствующими розетками. Пользователь abraam получает аналогичное меню с тремя пунктами gimel, dalet и vav. Пользователь mykola, имеющий единственный сервер, сразу попадает в меню управления своей розеткой. При этом команды внутри меню каждой розетки могут иметь подказку и справку на родном языке для данного пользователя, если данная версия NSG Linux 2.0 содержит соответствующую локализацию. Остальные узлы командного дерева для данных пользователей недоступны.

#### <span id="page-17-0"></span>6.3. Туннель IPsec через сотовое соединение

Требуется подключить удалённый филиал к головному офису через сеть UMTS (3G). Оператор предоставляет базовую услугу доступа в Интернет с динамическими приватными IP-адресами, т.е. через NAT. Далее через Интернет строится безопасный туннель IPsec с применением NAT Traversal. В филиале используется устройство NSG-600Н, в головном офисе — как обычно, оборудование потенциального противника.

```
Конфигурация Cisco 2601:
Ţ
crypto isakmp policy 1
   encr 3des
   hash md5
   authentication pre-share
   group 2
crypto isakmp key 12345678 address 0.0.0.0 0.0.0.0
crypto isakmp keepalive 10 periodic
crypto isakmp nat keepalive 10
no crypto isakmp ccm
crypto ipsec transform-set ts1 esp-3des esp-sha-hmac
Ţ
crypto dynamic-map cisco 1
   set transform-set ts1
   match address 151
Ţ
crypto map dyn-map 10 ipsec-isakmp dynamic cisco
interface FastEthernet0/0
   ip address 123,45,67,90 255,255,255,252
   crypto map dyn-map
\mathbf{I}interface FastEthernet0/1
   ip address 12.0.0.1 255.0.0.0
L
ip classless
ip route 0.0.0.0 0.0.0.0 123.45.67.89
access-list 151 permit ip 12.0.0.0 0.255.255.255 11.0.0.0 0.255.255.255
I
```
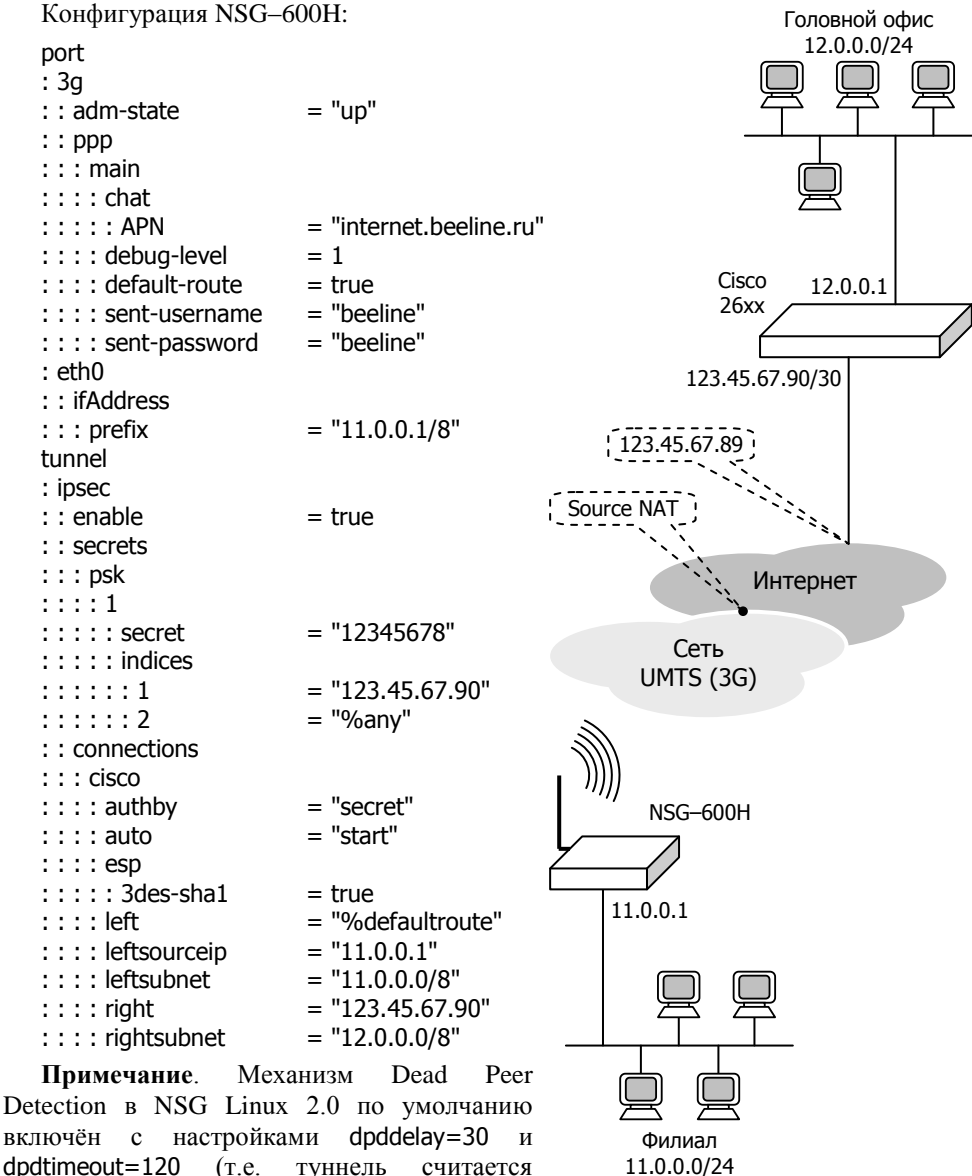

dpdtimeout=120 (т.е. туннель считается мёртвым при потере 4 пакетов подряд).

## <span id="page-19-0"></span>**7. Комплект поставки**

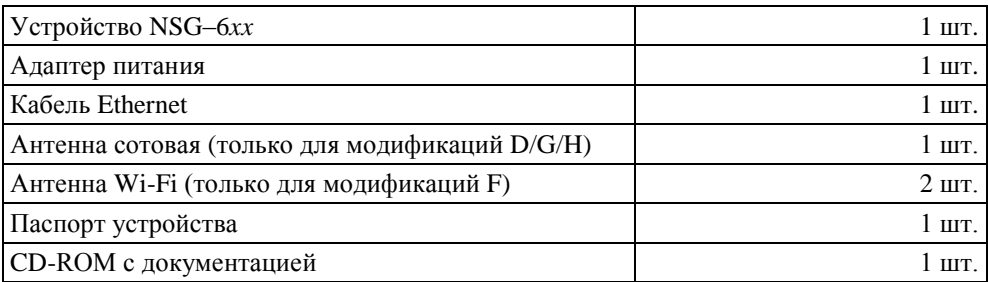